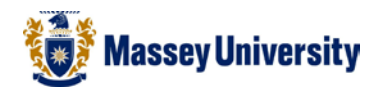

# **Inserting two different page numbers into one file and no page number on the first page**

## **Microsoft Word 2010**

A typical academic essay consists of two different numbers:

**Roman numerals** (**i**, **ii**, **iii** etc…) after your cover pages, executive summary, table of contents.

**Arabic numbers** (**1**, **2**, **3** etc…) after above, e.g. essay body, chapters.

Question: How to have two different number formats in one file? Answer: **Section breaks** will help you to do this. Your document will have a few segments but Microsoft Word still treats it as one single file.

There are several ways of doing this but here is an example. Let's assume we would like to have the following page numbering.

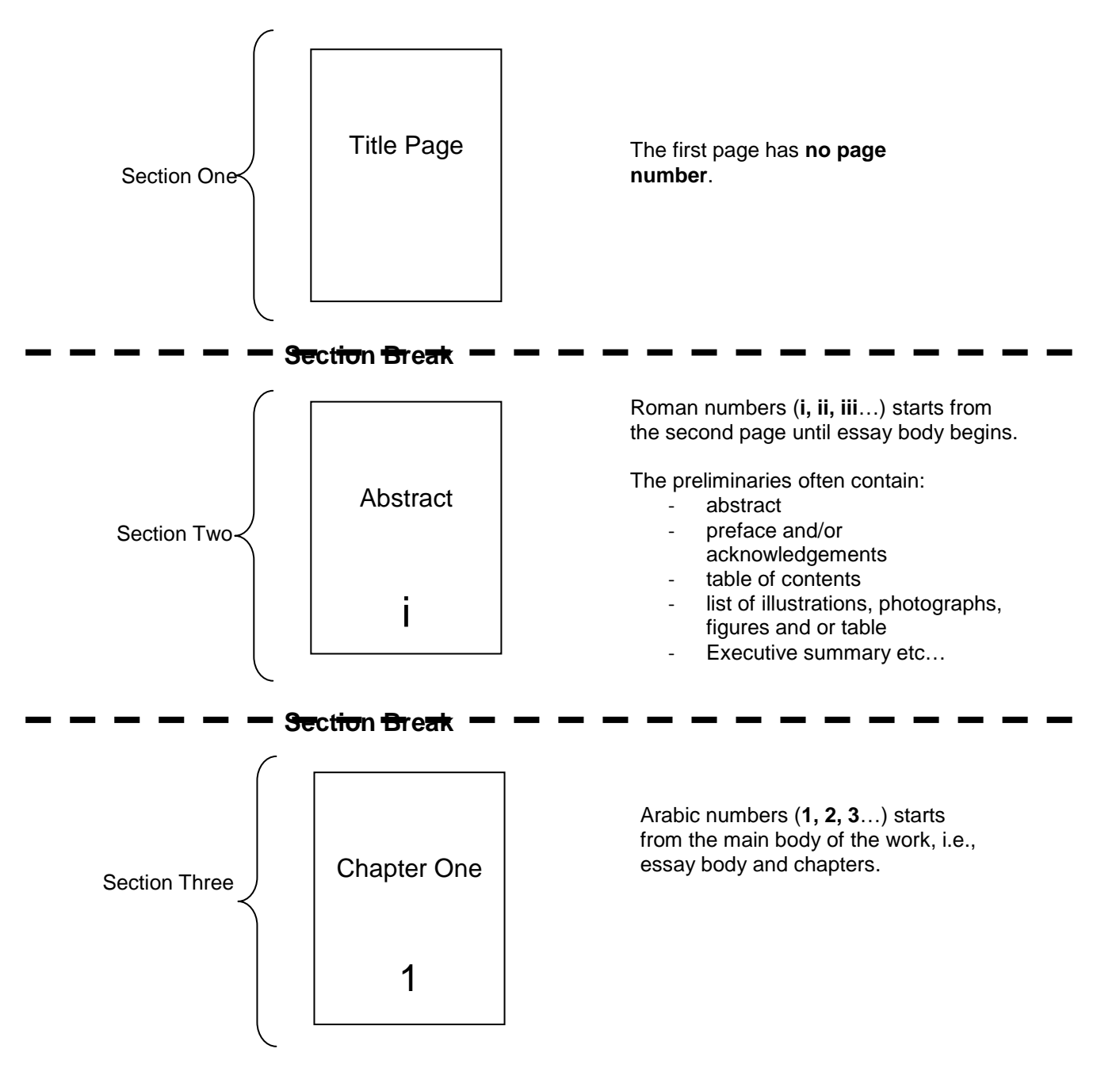

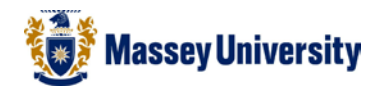

1. Before you start, it is easier to do if you can see where you create section breaks. Click **Show/Hide**. This will be a good marker when you insert a section break.

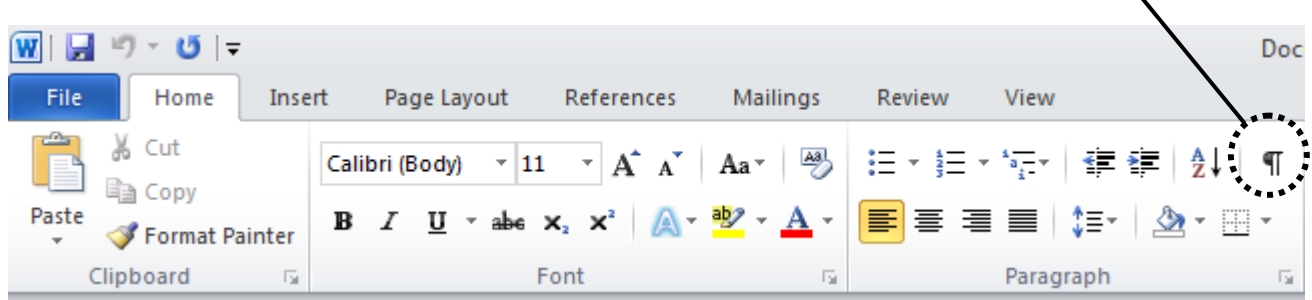

2. Click right *after* the contents of the cover title page > **Page Layout** > **Breaks** > **Next Page**

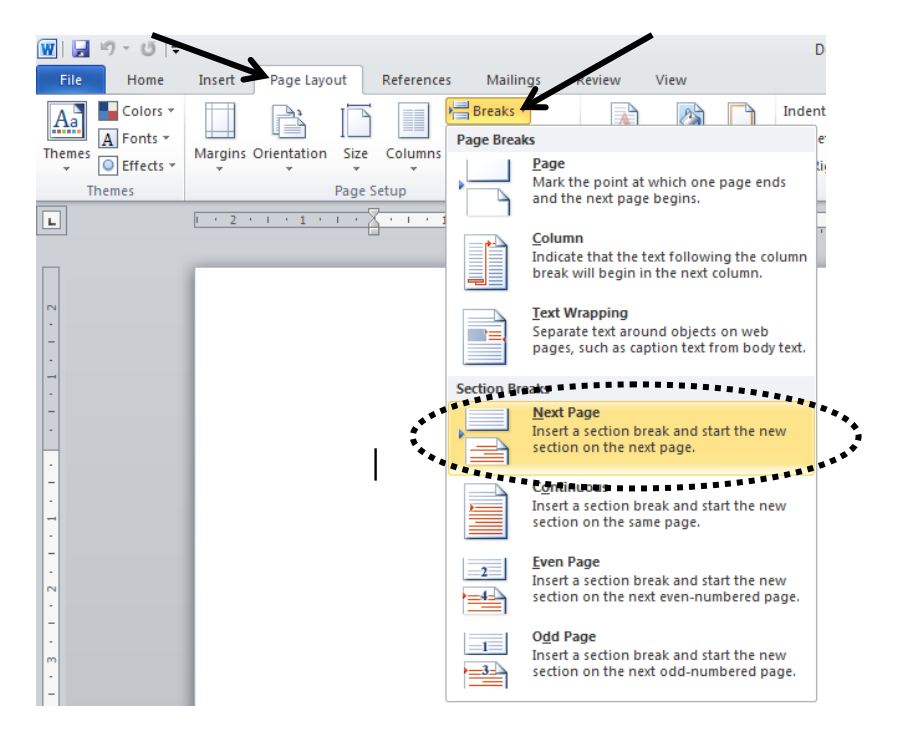

3. Place your cursor in the text somewhere of the second page where you have your abstract, table of contents and list of figure etc, i.e., Section Two.

4. **Insert** > **Page Numbers** > **Bottom of Page**

| u<br>$127 -$<br>Document1.docx - Microsoft Word |                                                                                                    |                                |                       |             |                      |            |    |          |                                  |       |     |                                    |                               |                            |                |             |                        |       |
|-------------------------------------------------|----------------------------------------------------------------------------------------------------|--------------------------------|-----------------------|-------------|----------------------|------------|----|----------|----------------------------------|-------|-----|------------------------------------|-------------------------------|----------------------------|----------------|-------------|------------------------|-------|
| File<br>Home<br>Insert                          |                                                                                                    |                                |                       | Page Layout |                      | References |    | Mailings | Review                           | View  |     |                                    |                               | .                          |                |             |                        |       |
| $rac{MHAH}{2}$                                  |                                                                                                    |                                | Ħ                     | $\alpha$    | $\frac{1}{\sqrt{2}}$ |            | 4≔ |          |                                  |       | EX. | e,                                 | ÷,                            |                            | $\frac{1}{4}$  | $A \equiv$  | E                      |       |
| Cover<br>Page *                                 | <b>Blank</b><br>Page                                                                                               | Page<br>Break                  | Table<br>$\mathbf{v}$ | Picture     | Clip<br>Art          |            |    |          | Shapes SmartArt Chart Screenshot |       |     | Hyperlink Bookmark Cross-reference | Header Footer<br>$\mathbf{r}$ |                            | Page           | Text        | Quick<br>Box * Parts * | Word/ |
|                                                 | Pages                                                                                                    | Illustrations<br><b>Tables</b> |                       |             |                      |            |    |          |                                  | Links |     |                                    |                               | Header & F                 | $\bullet$<br>閆 | Top of Page |                        |       |
| L.                                              | $\overline{2}$<br>$7 \cdot 1 \cdot 8$<br>6<br>- TP<br><b>COLLA</b><br>$\sim$<br>$\sim$<br>$\mathbf{r}$<br>$\cdots$ |                                |                       |             |                      |            |    |          |                                  |       |     | H                                  | <b>Bottom of Page</b>         |                            |                |             |                        |       |
|                                                 |                                                                                                    |                                |                       |             |                      |            |    |          |                                  |       |     |                                    | ▦                             | Page Margins               |                |             |                        |       |
|                                                 |                                                                                                    |                                |                       |             |                      |            |    |          |                                  |       |     | $\left  \text{H} \right $          | <b>Current Position</b>       |                            |                |             |                        |       |
|                                                 |                                                                                                    |                                |                       |             |                      |            |    |          |                                  |       |     | <b>AT</b>                          | Format Page Numbers           |                            |                |             |                        |       |
|                                                 |                                                                                                    |                                |                       |             |                      |            |    |          |                                  |       |     |                                    | <u>ny</u>                     | <b>Remove Page Numbers</b> |                |             |                        |       |

5. Choose style of the page numbers, (for more advanced options click Format Page Numbers...)

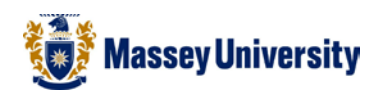

6. Select the footer of the document, to do this **Double Click** in the **footer** or go to **Insert** > **Footer** > **Edit Footer**

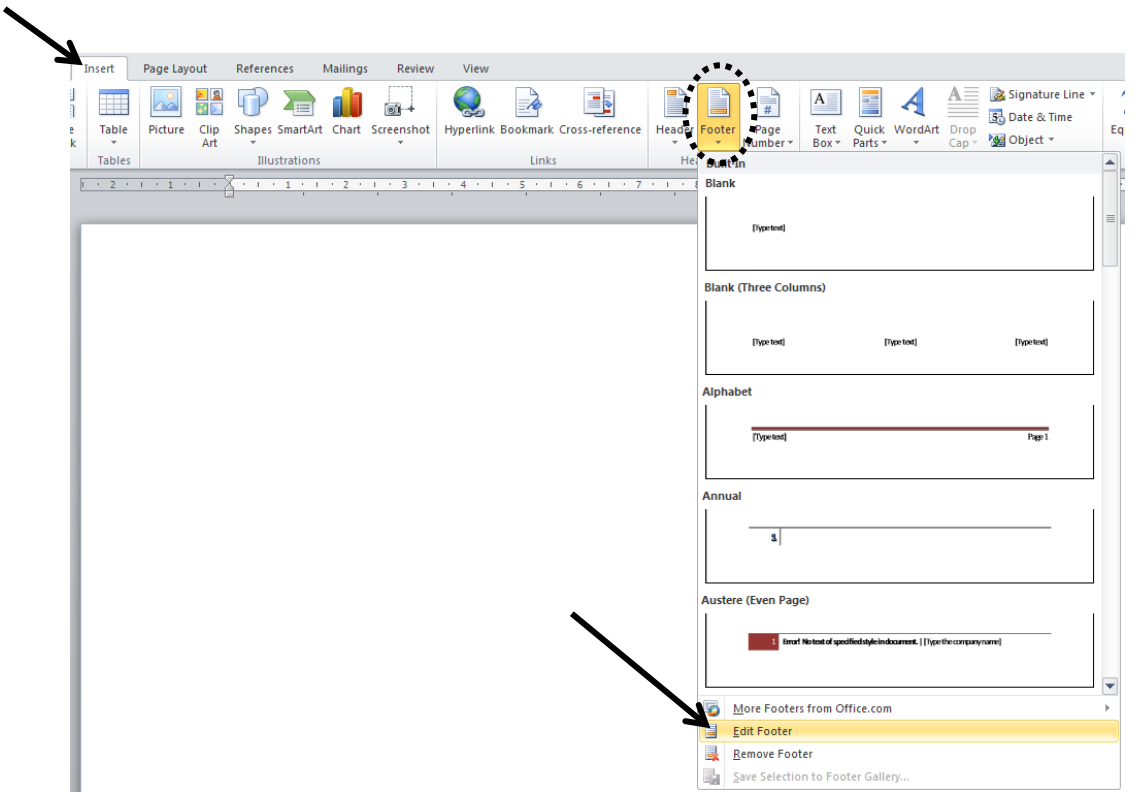

7. Once you have selected the footer go to **Page Number** > **Format Page Numbers…**

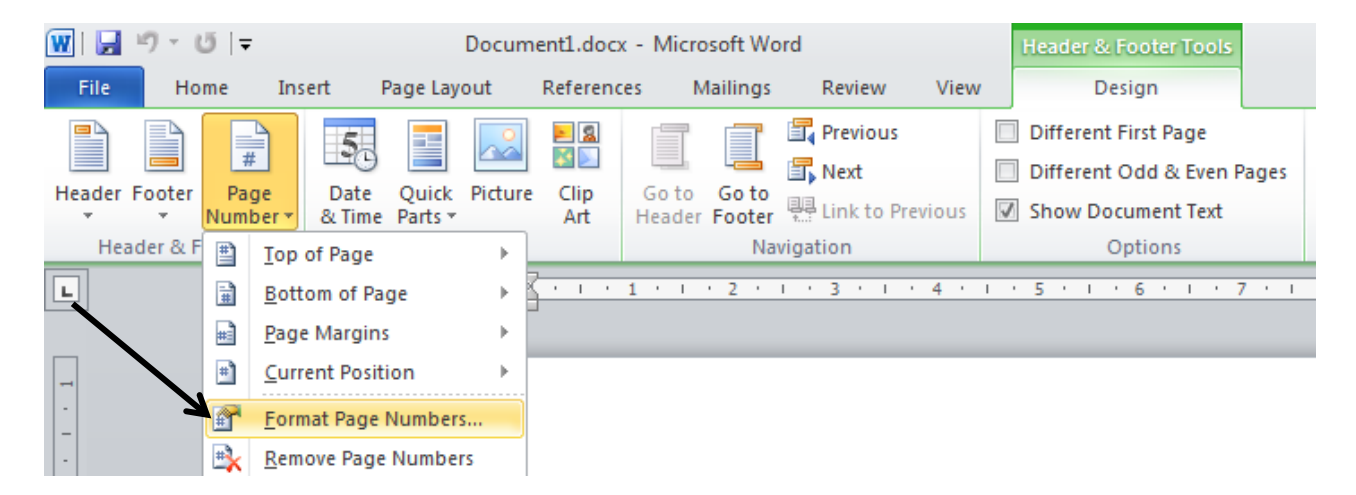

8. Change **Number format** to **Roman numerals (i, ii, iii…)** > Type "i" in the **Start at** box. > Click **OK** to return to your document.

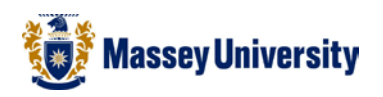

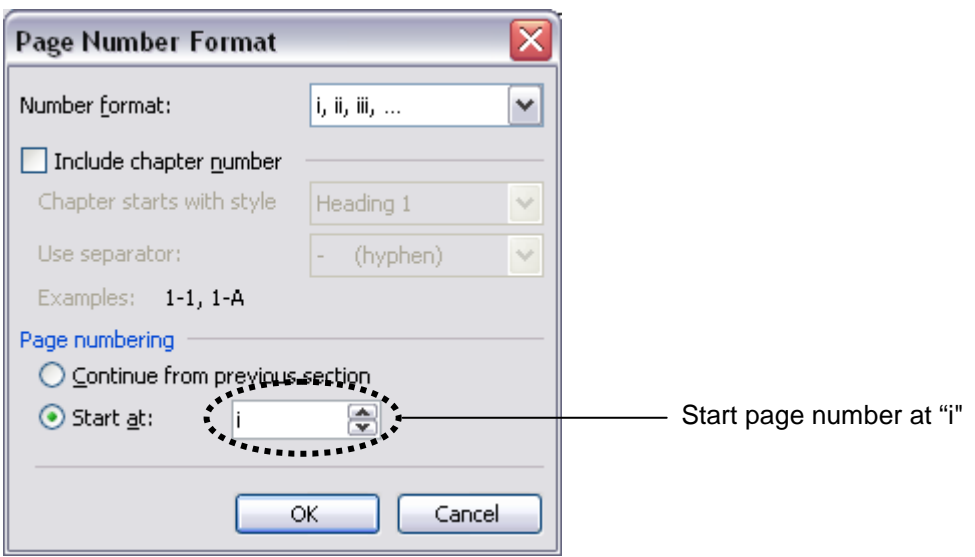

9. Go back to the cover title page, i.e., section one. Click somewhere on the page.

## 10. **Page Layout** > **Page Setup** > **Layout** tab > Tick on **Different first page** > Click **OK**

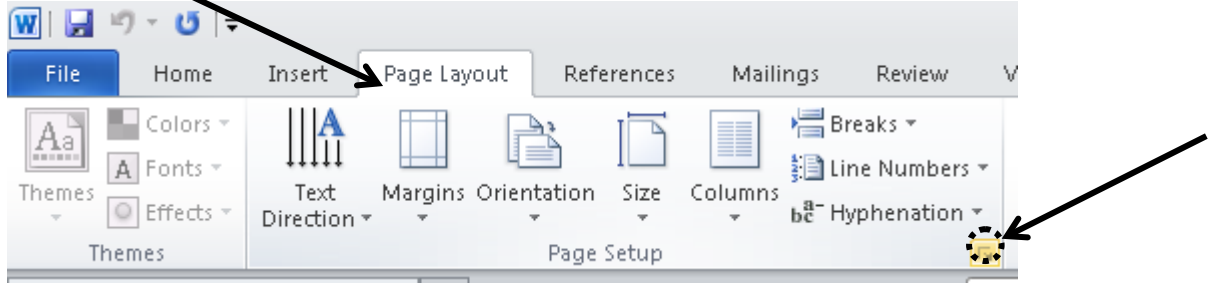

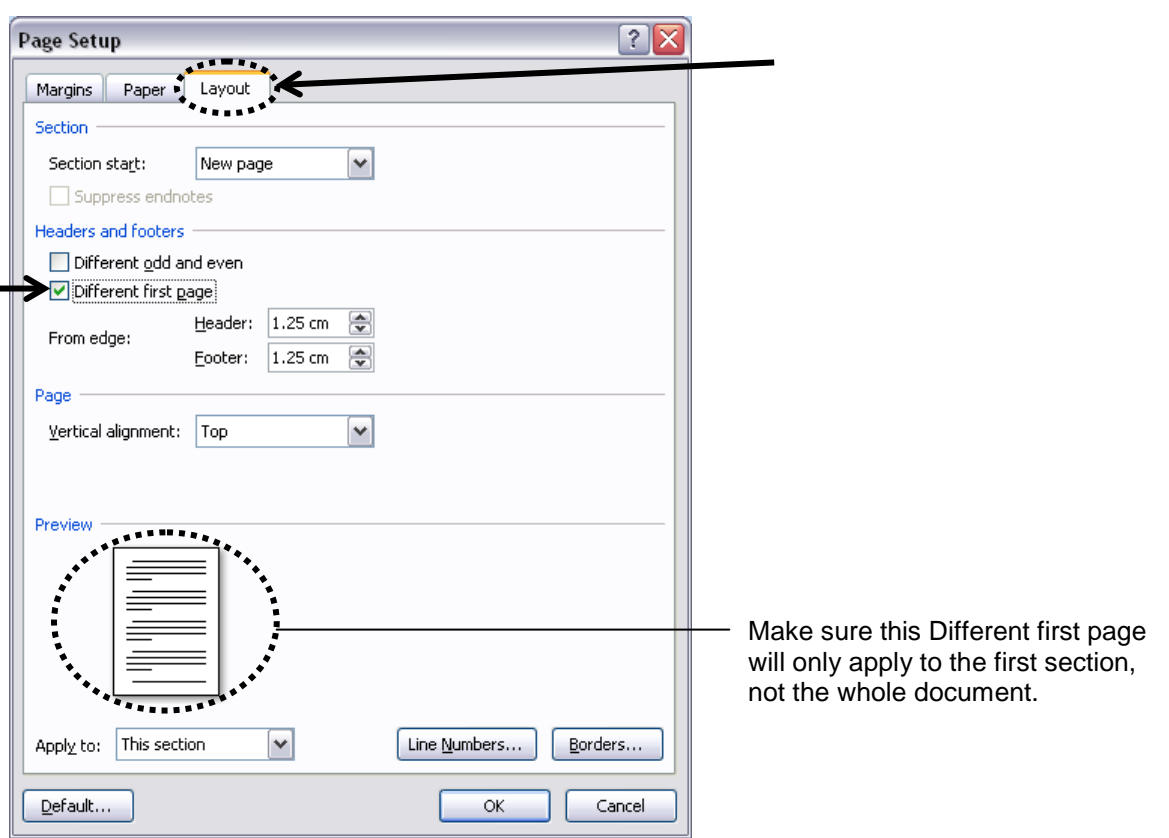

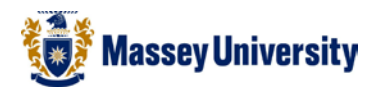

- 11. Click right *before* the essay body/chapter > **Insert** > **Next page** section break
- 12. Place your cursor somewhere in the Section Three, i.e., where your essay body or chapter begins.

### 13. **Insert** > **Page Number**

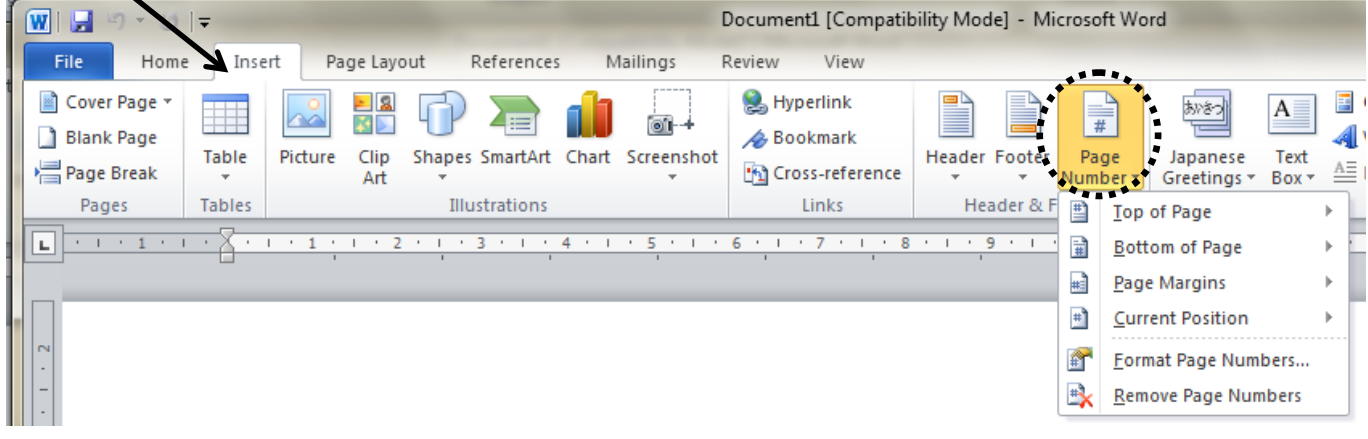

- 14. Choose position and alignment of the page numbers.
- 15. Change the number format > **Insert** > **Page Number** > **Format Page Number**

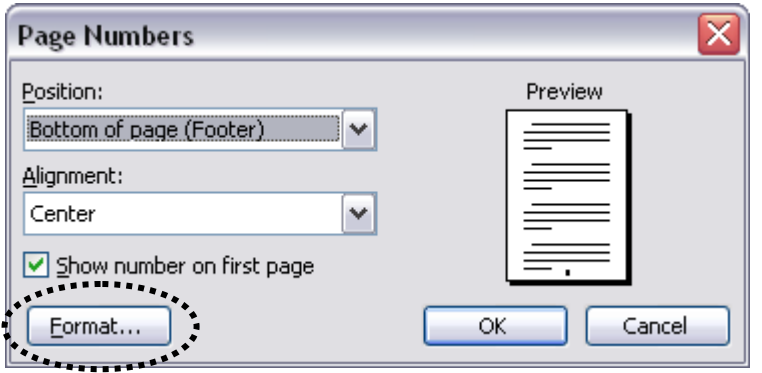

16. Change **Number format** to **Arabic numerals (1, 2, 3, …)** > Type "1" in the **Start at** box. > Click **OK** to return to your document.

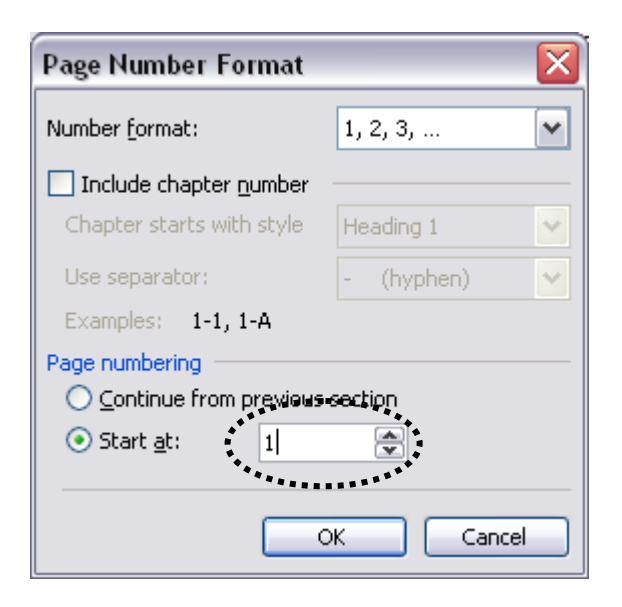

#### 17. Done!